*Empresa Brasileira de Pesquisa Agropecuária Embrapa Florestas Ministério da Agricultura, Pecuária e Abastecimento*

# *Documentos 211*

## **Serviços de georreferenciamento e levantamento do uso da terra dos imóveis rurais da Embrapa: especificações técnicas dos produtos esperados**

Maria Augusta Doetzer Rosot Marilice Cordeiro Garrastazú Yeda Maria Malheiros de Oliveira Luziane Franciscon

Embrapa Florestas Colombo, PR 2010

Exemplares desta publicação podem ser adquiridos na:

#### *Embrapa Florestas*

Estrada da Ribeira, Km 111, Guaraituba, 83411-000, Colombo, PR - Brasil Caixa Postal: 319 Fone/Fax: (41) 3675-5600 www.cnpf.embrapa.br sac@cnpf.embrapa.br

#### **Comitê de Publicações da Unidade**

Presidente: Patrícia Póvoa de Mattos Secretária-Executiva: Elisabete Marques Oaida Membros: Antonio Aparecido Carpanezzi, Claudia Maria Branco de Freitas Maia, Cristiane Vieira Helm, Elenice Fritzsons, Jorge Ribaski, José Alfredo Sturion, Marilice Cordeiro Garrastazu, Sérgio Gaiad

Supervisão editorial: Patrícia Póvoa de Mattos Revisão de texto: Mauro Marcelo Berté Normalização bibliográfica: Elizabeth Denise Roskamp Câmara Editoração eletrônica: Mauro Marcelo Berté Foto da capa: Rosângela Landgraf do Nascimento

#### **1a edição**

1ª impressão (2010): sob demanda

#### **Todos os direitos reservados**

A reprodução não-autorizada desta publicação, no todo ou em parte, constitui violação dos direitos autorais (Lei no 9.610).

#### **Dados Internacionais de Catalogação na Publicação (CIP)** *Embrapa Florestas*

Serviços de georreferenciamento e levantamento do uso da terra dos imóveis rurais da Embrapa : especificações técnicas dos produtos esperados [recurso eletrônico] / Maria Augusta Doetzer Rosot ... [et al.]. Dados eletrônicos - Colombo : Embrapa Florestas, 2010. CD-ROM. - (Documentos / Embrapa Florestas, ISSN 1679-2599 ; 211)

1. Georreferenciamento. 2. Uso da terra. 3. Sistemas de Informação Geográfica. 4. *Embrapa*. I. Rosot, Maria Augusta Doetzer. II. Garrastazú, Marilice Cordeiro. III. Oliveira, Yeda Maria Malheiros de. IV. Franciscon, Luziane. V. Série.

CDD 526 (21. ed.)

 $\circ$  Embrapa 2010

## **Autores**

#### **Maria Augusta Doetzer Rosot**

Engenheira Florestal, Doutora, Pesquisadora da Embrapa Florestas augusta@cnpf.embrapa.br

#### **Marilice Cordeiro Garrastazú**

Engenheira Florestal, Mestre, Pesquisadora da Embrapa Florestas marilice@cnpf.embrapa.br

#### **Yeda Maria Malheiros de Oliveira**

Engenheira Florestal, Doutora, Pesquisadora da Embrapa Florestas yeda@cnpf.embrapa.br

## **Luziane Franciscon**

Estatística, Mestre, Analista da Embrapa Florestas luziane@cnpf.embrapa.br

## **Apresentação**

Desde sua criação, o Laboratório de Monitoramento Ambiental (LabMon) da Embrapa Florestas – em função de suas atribuições funcionais – tem sido envolvido em discussões relacionadas à regularização fundiária de propriedades rurais. Esta é uma tarefa técnica, que ganhou dimensão política com a edição da Lei Federal nº 10.267, em 2001 que, entre outras alterações, criou o Cadastro Nacional de Imóveis Rurais (CNIR) e determinou a obrigatoriedade do seu "georreferenciamento" ao Sistema Geodésico Brasileiro (SGB). Nos anos seguintes, modificações foram inseridas e prazos estendidos, mas o tema incorporou-se de maneira definitiva às atribuições dos profissionais da área em função da magnitude do alcance da lei, ou seja, todas as propriedades rurais no território nacional, inclusive as da União.

Assim, a decisão da Embrapa de contratar serviços especializados para a regularização fundiária de todos os seus imóveis rurais se reveste de grande importância, não só pela área envolvida (mais de 100.000 hectares), como também pela organização de bases de dados espacializados, que constituem um produto adicional aos serviços de georreferenciamento contratados.

Esta publicação pretende servir como registro e instrumento de consulta quanto aos procedimentos efetuados, notadamente aqueles relativos à estruturação e atualização dos Sistemas de Informações Geográficas das propriedades da Embrapa. Espera-se, com isso, subsidiar processos de gestão territorial que envolvam, também, o componente ambiental como parte importante do processo de decisão com relação ao uso e mudanças no uso da terra.

> *Helton Damin da Silva* Chefe-Geral

## **Sumário**

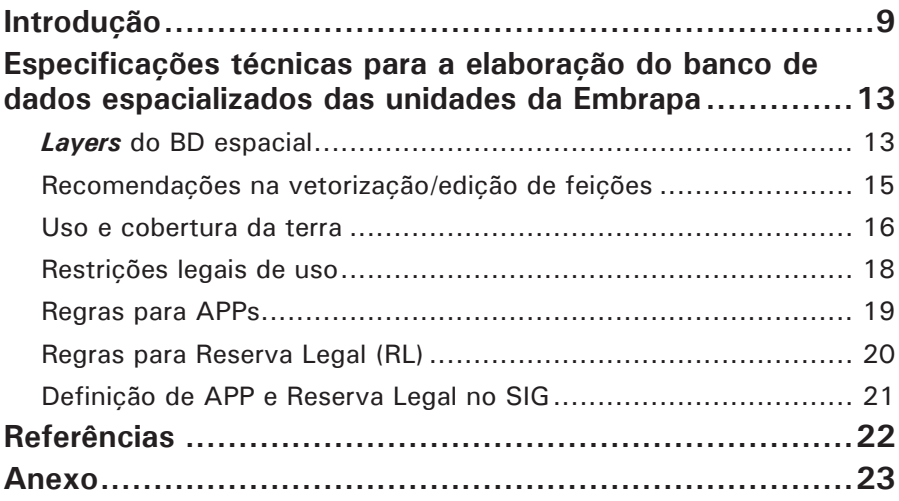

## **Serviços de georreferenciamento e levantamento do uso da terra dos imóveis rurais da Embrapa: especificações técnicas dos produtos esperados**

*Maria Augusta Doetzer Rosot Marilice Cordeiro Garrastazú Yeda Maria Malheiros de Oliveira Luziane Franciscon*

## **Introdução**

Em 04 de março de 2010 reuniram-se no Laboratório de Monitoramento Ambiental da Embrapa Florestas (Labmon) o Dr. Ricardo Encarnação (Departamento de Recursos Materiais (DRM) da Embrapa Sede), o Dr. Mario Beltrão (empresa Toposat), o técnico Arnaldo de Oliveira Soares e as pesquisadoras Marilice Cordeiro Garrastazu e Maria Augusta Doetzer Rosot (Embrapa Florestas) para discussão das especificidades relativas à execução de serviço de georreferenciamento dos imóveis da Embrapa, bem como do levantamento do uso atual da terra nos referidos imóveis, serviço este já contratado junto à empresa Toposat.

A equipe do Labmon preparou um documento contendo as Especificações Técnicas relativas ao levantamento de uso da terra onde são apresentados os detalhamentos da estrutura do Banco de Dados espacializado – BD (*layers*, tabelas, campos),

os tipos e descrições de feições por *layer*, as legendas e códigos consonantes com as tabelas do Certificado de Cadastramento de Imóveis Rurais do Incra (CCIR) e um roteiro das operações de geoprocessamento a serem executadas para a determinação das áreas de preservação permanente (APPs) e de Reserva Legal (RL) dos imóveis. Foi discutido o conteúdo do documento e seus anexos, bem como propostas das alterações necessárias ao seu aperfeiçoamento. Também se acordou que tal documento servirá como guia orientador durante as etapas de construção do BD.

Os temas abordados encontram-se descritos na sequência, visando compor a memória da primeira reunião técnica de acompanhamento dos serviços prestados pela empresa de georreferenciamento.

a)Terminologia adotada

Por Propriedades da Embrapa – localizadas no meio rural – entender-se-á as áreas com titularidade conferida à Embrapa em cartório, áreas estas objeto de matrícula específica e com registro no Departamento de Recursos Materiais (DRM), da Embrapa Sede. Estes imóveis podem estar sendo utilizados pela própria Embrapa, como sede das Unidades Descentralizadas (UDs) e Fazendas / Campos Experimentais ou podem estar sob regime de comodato, cedidas a terceiros, notadamente às empresas estaduais, instituições do Sistema Nacional de Pesquisa Agropecuária (SNPA). Em alguns poucos casos, estas áreas podem ter sido cedidas a universidades ou outras instituições governamentais.

b) Georreferenciamento e Levantamento do Uso da Terra (LUT)

O georreferenciamento, objeto do presente relatório, cobrirá, indistintamente, todas as situações mencionadas no item (a), sendo, desta forma, realizado em todos os imóveis rurais da Embrapa. Para o caso do LUT, o DRM/EMBRAPA fornecerá à Toposat uma lista dos imóveis nos quais, eventualmente, tal levantamento não será necessário.

c) Gerenciamento e fluxo de informações / fornecimento de dados auxiliares

O Labmon, na Embrapa Florestas, será o órgão centralizador dos dados espaciais (imagens, *shapes*) a serem cedidos pelas demais Unidades da Embrapa e pelas instituições parceiras comodatárias à Toposat para a execução dos levantamentos de uso da terra. Da mesma forma, todos os produtos referentes ao BD espacializado serão remetidos ao Labmon para a composição de um Sistema de Informações Geográficas geral, relativo ao uso da terra em todas as propriedades da Embrapa levantadas pela Toposat e também para posterior encaminhamento dos produtos às Unidades correspondentes e instituições parceiras comodatárias, no caso.

d)Levantamento dos dados em campo

As UDs auxiliarão a empresa Toposat no levantamento de dados sobre os seus confrontantes, valendo-se do conhecimento de seus técnicos e operários rurais a respeito da vizinhança e do seu acesso, facilitado com relação à obtenção de números de matrículas, dados pessoais e outras informações relevantes. Da mesma forma, os técnicos das Unidades acompanharão os levantamentos de campo não somente para indicar as linhas de divisa, mas também para dirimir dúvidas relativas ao processo de reambulação dos mapas preliminares de uso da terra elaborados pela Toposat.

No caso de imóveis localizados em área sob comodato, contato prévio deverá ser realizado pela Embrapa e pela empresa Toposat, visando criar mecanismo de comunicação e apoio semelhante ao desenhado para as UDs.

No caso da inexistência das imagens satelitárias mencionadas no item 3, o LUT deverá ser operacionalizado em campo, por meio do uso de equipamentos de GPS e dados auxiliares, como antigos mapas e cartas topográficas. O mesmo se aplica às redes de drenagem (incluindo nascentes e córregos intermitentes), cuja espacialização é necessária para a delimitação das APPs relacionadas a cursos d'água. Assim, em não havendo bases, ou *shapes*, haverá necessidade de levantamento no terreno, com GPS da categoria mapeamento ou superior.

A legenda para definição do LUT será fornecida pela Embrapa Florestas (documento com as Especificações Técnicas).

Áreas contíguas e de mesma titularidade terão suas matrículas unificadas**.**

e) Especificações dos produtos:

Existem dois produtos básicos a serem entregues, sendo o primeiro referente à certificação junto ao INCRA (georreferenciamento de imóvel rural) e um segundo referente ao BD espacializado, contendo informações sobre o uso da terra nos imóveis da Embrapa. As especificações técnicas referentes ao primeiro produto seguirão as normas já publicadas e detalhadas pelo Incra (INCRA, 2010), enquanto que as do segundo encontram-se detalhadas na sequência, no item "Especificações Técnicas" deste trabalho.

A escala de saída dos produtos referentes ao mapa de uso da terra será de 1:10.000.

A empresa Toposat utilizará, preferencialmente, o *software* ArcGIS para o processamento dos dados do levantamento de uso da terra e determinação das restrições legais de uso, visando facilitar o intercâmbio de informações e eventuais resoluções de

problemas técnicos, dada a familiaridade da equipe do Labmon com o referido aplicativo.

As tabelas do BD incorporarão, em campo a ser definid*o* nas especificações técnicas, um código alfa-numérico, único e exclusivo por Unidade da Embrapa, a ser fornecido em lista pelo DRM (Embrapa Sede). A Toposat será orientada, em tempo hábil, sobre detalhes relativos a esses códigos.

Integrando as logomarcas e modelos oficiais fornecidos pelo DRM aos elementos no padrão INCRA, a equipe do Labmon comporá o modelo de *layout* a ser fornecido à Toposat para a elaboração dos mapas finais.

## **Especificações técnicas para a elaboração do banco de dados espacializados das unidades da Embrapa**

### *Layers* **do BD espacial**

A Toposat deverá gerar um banco de dados em formato ".SHP (*Shapefile*)", a partir dos dados coletados em campo, do cadastro do uso da terra dos campos experimentais contendo as *layers* descritas na Tabela 1. Adotar-se-á, para todas as *layers* e demais dados georreferenciados fornecidos, o Sistema Geodésico SIRGAS 2000 - Sistema de Referência Geocêntrico para as Américas, também em conformidade com a Resolução 01/2005 (IBGE, 2005). Os dados planimétricos serão referenciados a cada fuso e Meridiano Central particular compatível à Projeção UTM – Universal Transversa de Mercator. Adicionalmente, visando à construção de um BD espacial único para todas as Unidades da Embrapa e, portanto, com abrangência nacional, todo o conjunto de dados deverá ser também entregue, separadamente, em formato de coordenadas geográficas (latitude/longitude) em graus decimais, georreferenciado ao Sistema Geodésico SIRGAS 2000 - Sistema de Referência Geocêntrico para as Américas.

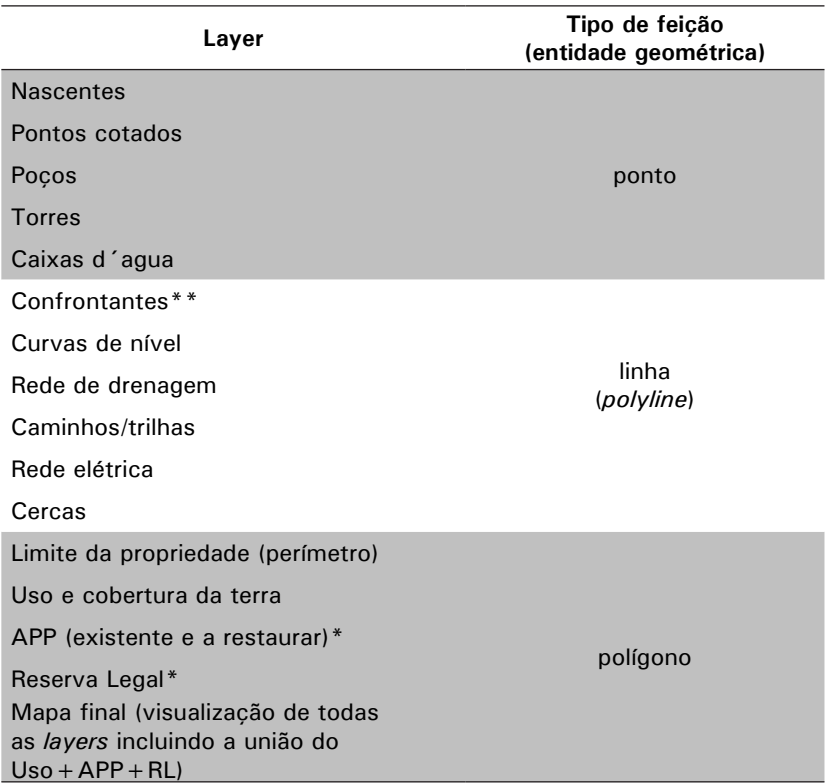

**Tabela 1.** Definição de *layers* e tipos de feições no SIG.

*\** A definição de APP e RL e *layers* derivadas segue roteiro específico (Anexo 3); \*\* *Layer* idêntica à do limite da propriedade, porém representada pela entidade geométrica *polyline* em função da necessidade de inclusão de atributos da linha de divisa de cada confrontante (Anexo 1).

### **Recomendações na vetorização/edição de feições**

A primeira *layer* a ser vetorizada é a do perímetro (limite da propriedade), resultante da etapa de georreferenciamento. A partir dela (edição sobre o polígono do perímetro) serão delineadas todas as feições representativas do uso e cobertura da terra. Espera-se, com isso, manter a integridade espacial e geométrica entre os diversos polígonos de uso da terra e o perímetro da propriedade. Não se deve usar a entidade polilinha (*polyline*) para a representação de polígonos, exceto para a *layer* de confrontantes, idêntica à do perímetro, porém com

outra representação geométrica (*polyline*). No caso da *layer* de confrontantes, a cada segmento ou grupo de segmentos que constituem a divisa com propriedade lindeira, dever-se-á atribuir os campos correspondentes a essa propriedade (Anexo 1).

Recomenda-se o uso do recurso "*snap*" para garantir a qualidade da vetorização de cursos d'água e seus afluentes, por exemplo, evitando linhas abertas. Da mesma forma, em se tratando de *layers* distintas, como, por exemplo, o perímetro e alguns trechos de cerca, também se recomenda o uso do *snap* para assegurar a coincidência exata de feições sobrepostas, quando for o caso.

A *layer* de nascentes, por questão de facilidades operacionais, poderá ser vetorizada/editada com base nos nós terminais das linhas que representam os cursos d'água. Nesse caso, também se recomenda o uso do *snap* para o correto posicionamento dos pontos, em completa adjacência à extremidade da linha.

As *layers* de caminhos/trilhas e da rede de drenagem deverão conter as feições cujo dimensionamento não seja possível na escala adotada. Estradas e rios cujas dimensões possam ser captadas devem ser representados como polígonos na *layer* de Uso e cobertura da terra.

### **Uso e cobertura da terra**

Na Tabela 2, são relacionadas as 13 classes de uso e cobertura da terra a serem consideradas para a composição da *layer* Uso e cobertura da terra e respectiva tabela de atributos (Anexo 1). Tais classes são compatíveis com as tabelas disponibilizadas pelo Incra para o Certificado de Cadastramento de Imóveis Rurais (CCIR) (INCRA, 2008). Exemplos mais detalhados sobre os tipos de cobertura encontram-se no Anexo 2, mas devem ser utilizados apenas para auxiliar na atribuição de classes de uso aos polígonos, não sendo necessário discriminá-los no BD.

| Classe de uso                  | Descrição                                                                                                    |  |
|--------------------------------|----------------------------------------------------------------------------------------------------|--|
| 1. Cultura permanente          | São os polígonos cuja cobertura contém culturas<br>permanentes, de espécies frutíferas ou florestais<br>plantadas. Em se tratando de espécies florestais<br>nativas plantadas, o polígono deverá ser classificado<br>como cultura permanente apenas se se tratar de<br>experimento ou produção de não madeireiros. Em se<br>tratando de espécies florestais exóticas plantadas para<br>aproveitamento madeireiro, o polígono deve ser incluído<br>nessa classe. Ex. erva-mate (folhas), pínus (madeira/<br>celulose), café, cacau, laranja, etc.                                                                                                    |  |
| 2. Cultura temporária          | São os polígonos cuja cobertura contém culturas<br>temporárias, de espécies frutíferas, verduras, legumes<br>ou cereais plantadas. Ex. alho, batata, cevada, fumo,<br>morango, soja, etc.                                                                                                    |  |
| 3. Horticultura                | São os polígonos cuja cobertura é de espécies<br>olerícolas ou flores, não constantes da relação de<br>culturas temporárias/permanentes. Cultivo de flores<br>e/ou plantas ornamentais ou algum dos seguintes<br>produtos: abobrinha verde, acafrão, acelga, agrião,<br>aipo, alcachofra, alface, alfavação, alho-porró, almeirão,<br>aspargo, batata baroa, batata salsa, beringela, bertalha,<br>beterraba, brócolis, cará, cebolinha, chicória, chuchu,<br>cogumelo, couve, couve flor, couve de bruxelas, erva<br>doce, espinafre, gengibre, grão de bico, guando, hortelã,<br>jiló, lentilha, mandioquinha, maxixe, mostarda, nabica,<br>nabo, pepino, pimentas (de cheiro, cumari, malagueta,<br>etc.), pimentão, quiabo, rabanete, repolho, salsa, taioba,<br>vagem, etc. |  |
| 4. Área com<br>forrageiras     | São os polígonos cuja cobertura é constituída por<br>espécies forrageiras (para alimentação de gado).                                                                                                    |  |
| 5. Essências nativas           | São polígonos cuja cobertura é representada<br>por reflorestamentos com espécies nativas para<br>aproveitamento madeireiro.                                                                                                    |  |
| 6. Area com outros<br>produtos | São polígonos cuja cobertura contém outras culturas<br>não relacionadas na lista de produtos das classes<br>anteriores. Ex. pinheiro-do-paraná para produção de<br>sementes.                                                                                                    |  |

**Tabela 2.** Classes de Uso e cobertura da terra.

continua

#### **Tabela 2.** Continuação.

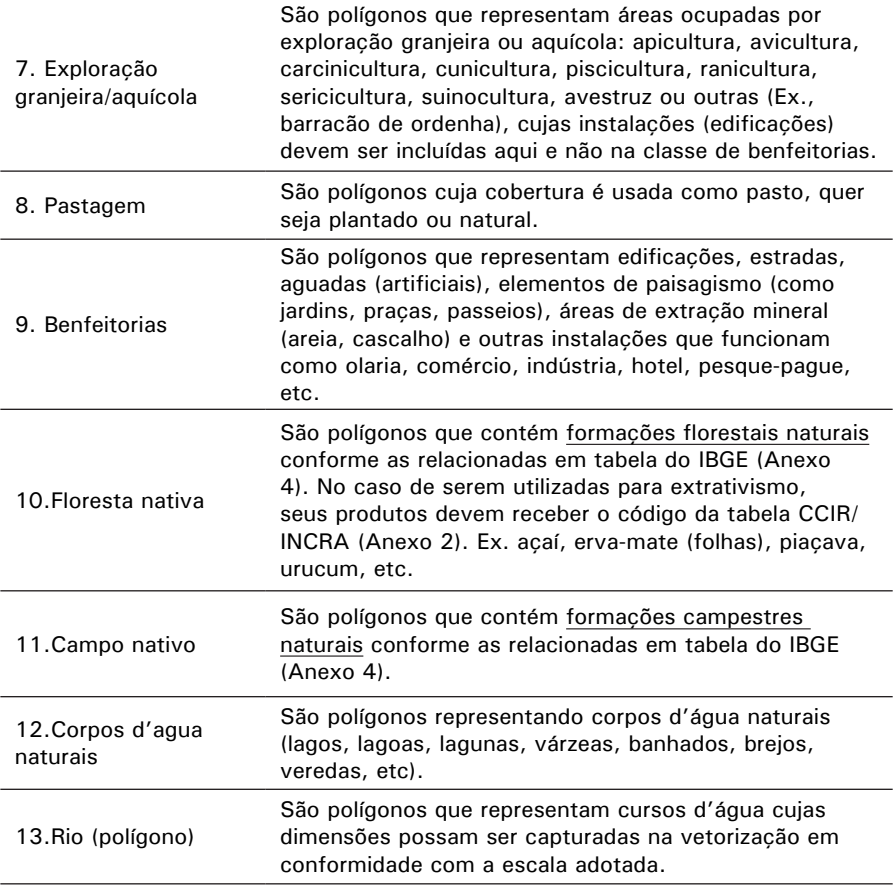

### **Restrições legais de uso**

Na Tabela 3, são relacionadas as restrições legais de uso da terra, conforme a tabela disponibilizada para o CCIR/INCRA (INCRA, 2008). Em se tratando de áreas de APP e Reserva Legal, o campo "código" será incorporado automaticamente ao mapa final por ocasião do cruzamento de camadas. Os polígonos que se enquadram na condição de áreas inaproveitáveis receberão o código durante o preenchimento da tabela de atributos com base nos dados levantados em campo.

Já nos casos de restrições referentes a unidades de conservação (UC), será necessário efetuar um cruzamento desses *shapes* com a *layer* de Uso e cobertura, tomando-se o cuidado de acrescentar o campo de código ao *shape* das UC antes do cruzamento. Após todos os cruzamentos e transcrição das informações de campo, os registros que permanecerem sem nenhum código deverão ser preenchidos com o código 01 (sem restrição).

| Código | Descrição                                                                                                    |  |  |
|--------|----------------------------------------------------------------------------------------------------|--|--|
| 01     | Area Sem Restrição                                                                                                    |  |  |
| 02     | Area de Reserva Legal (Quadro 5 e 6)                                                                                                    |  |  |
| 03     | Area de Preservação Permanente (Quadro 3 e 4)                                                                                                    |  |  |
| 04     | Area Inaproveitável art. 10 da Lei no.8.629/93 <sup>(1)</sup>                                                                                                    |  |  |
| 05     | Mata Atlântica                                                                                                    |  |  |
| 06     | Area de Proteção Ambiental - APA<br>UC de Uso Sustentável                                                                                                    |  |  |
| 07     | Area de Relevante Interesse Ecológico (ARIE)<br>UC de Uso Sustentável                                                                                                    |  |  |
| 08     | Outras Unidades de Conservação de Uso Sustentável<br>(Floresta Nacional, Reserva Extrativista, Reserva de Fauna, Reserva<br>de Desenvolvimento Sustentável, Reserva Particular do Patrimônio<br>Natural – RPPN) |  |  |
| 09     | Unidade de Conservação de Proteção Integral<br>(Estação Ecológica, Reserva Biológica, Parque Nacional,<br>Monumento Natural, Refúgio da Vida Silvestre)                                                         |  |  |

**Tabela 3.** Código e descrição dos tipos de restrições legais de uso (CCIR/INCRA).

(1)São as áreas impróprias à lavoura, impróprias à implantação de pastagens plantadas, as que não servem de pasto nativo e nem à exploração florestal e extração vegetal, sem, portanto, nenhum potencial agrícola, pecuário, florestal ou extrativo vegetal. Podem ser áreas extremamente áridas, pedregosas, encharcadas, permanentemente ou severamente erodidas em nível que inviabilize a sua exploração (INCRA, 2008).

## **Regras para APPs**

As Tabelas 4 e 5 apresentam as tabelas necessárias para a determinação das áreas de APP, conforme descrito no roteiro (Anexo 3).

| Largura Rio (m) | Largura APP (m) |
|-----------------|-----------------|
| < 10            | 30              |
| $10 - 50$       | 50              |
| $50 - 200$      | 100             |
| $200 - 600$     | 200             |
| > 600           | 500             |

**Tabela 4.** Largura mínima das faixas de APP medidas em relação ao nível mais alto em projeção horizontal dos cursos d'água.

Fonte: Rosot et al. (2008).

Também ao redor de olhos d'água, ou nascentes, deve-se considerar um raio mínimo de 50 metros como APP. No caso de várzeas espaços brejosos ou encharcados, a faixa marginal de, no mínimo, 50 metros é considerada como APP. Em se tratando de lagos naturais, existem várias situações possíveis.

| Tipo de Lago                                                                      |        | Localização                | Largura da Faixa (m)                                                           |
|-----------------------------------------------------------------------------------|--------|----------------------------|--------------------------------------------------------------------------------|
|                                                                                   | Urbana |                            | 30                                                                             |
| Natural                                                                           | Rural  | $< 20$ ha                  | 50                                                                             |
|                                                                                   |        | $>20$ ha                   | 100                                                                            |
| Artificial                                                                        | Urbana |                            | 30                                                                             |
|                                                                                   | Rural  | $< 5$ ha                   | Sem APP (se não<br>for resultante de<br>represamento)                          |
|                                                                                   |        | $< 20$ ha                  | 15 (se não for utilizado<br>para energia elétrica ou<br>abastecimento público) |
|                                                                                   |        | $< 10$ ha                  | 15 (se for para energia<br>elétrica)                                           |
|                                                                                   |        | para todos os outros casos | 100                                                                            |
| $F_{\text{right}}$ , $D_{\text{right}}$ , $F_{\text{right}}$ , $D_{\text{right}}$ |        |                            |                                                                                |

**Tabela 5.** Largura da faixa de APP ao redor de lagos naturais e artificiais.

Fonte: Rosot et al.(2008).

## **Regras para Reserva Legal (RL)**

A Reserva Legal (RL) é definida pela MP 2166-67/2001 (BRASIL, 2001) como "área localizada no interior de uma propriedade ou posse rural excetuada a de preservação permanente, necessária ao uso sustentável dos recursos naturais, à conservação e reabilitação dos processos ecológicos, à conservação da biodiversidade e ao abrigo e proteção de fauna e flora nativas". A percentagem da área da propriedade rural que deve ser mantida com RL varia segundo a região do país (Tabela 6).

**Tabela 6.** Percentual da propriedade a ser mantida como Reserva Legal\*.

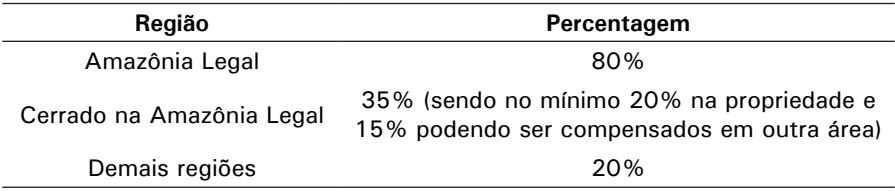

\* Este quadro reporta-se à legislação federal vigente (março/2010).

## **Definição de APP e Reserva Legal no SIG**

De acordo com os parâmetros e limites estabelecidos pelo Conselho Nacional do Meio Ambiente (Conama) na Resolução nº 303, de março de 2002 (CONSELHO NACIONAL DO MEIO AMBIENTE, 2002), são gerados *buffers* ao longo dos cursos d'água e ao redor de nascentes, várzeas e outros corpos d'água, constituindo, em seu conjunto, um tema denominado "APP ideal". Em seguida, é feita a intersecção desse tema com as feições de uso do solo, o que resulta em duas situações possíveis: as APP que se localizam sobre os polígonos de vegetação nativa passam a constituir o tema denominado "APP existentes", enquanto que as APP que se sobrepõem a outros tipos de uso do solo serão as "APP a restaurar".

Na etapa seguinte, o tema "APP existentes" é subtraído das feições de uso do solo correspondentes à vegetação nativa e o resultado constitui a área disponível para Reserva Legal ("RL existente"). Calculando-se a área correspondente a esse tema

e a área total do imóvel, pode-se verificar se a propriedade possui a quantidade mínima exigida para constituir a RL. Se houver excedente de vegetação nativa, o proprietário pode ceder parte ou a totalidade dessa área para compor, a título de compensação, a RL de outro imóvel. Se, por outro lado, houver déficit de RL, pode-se alocar, no mapa, uma área para sua restauração, tomando-se como critério a proximidade com outra Reserva Legal, APP, unidade de conservação ou outra área legalmente protegida. Alternativamente, a propriedade poderá "receber" a RL localizada em outro imóvel.

No Anexo 3 deste documento é apresentado um roteiro específico para a definição de APP e RL em ambiente de geoprocessamento.

## **Referências**

BRASIL. Presidência da República. **Medida Provisória 2166-67, de 24 de agosto de 2001**. Altera os arts. 1o, 4o, 14, 16 e 44, e acresce dispositivos à Lei no 4.771, de 15 de setembro de 1965, que institui o Código Florestal, bem como altera o art. 10 da Lei no 9.393, de 19 de dezembro de 1996, que dispõe sobre o Imposto sobre a Propriedade Territorial Rural - ITR, e dá outras providências. Disponível em: <http://www.planalto.gov.br/ccivil\_03/MPV/2166-67.htm>. Acesso em: 4 dez. 2008. Publicada no D.O.U. de 25 ago 2001 - Edição extra.

CONSELHO NACIONAL DO MEIO AMBIENTE. **Resolução CONAMA n. 303, de 20 de março de 2002**. Dispõe sobre parâmetros, definições e limites de Áreas de Preservação Permanente*.* Disponível em: <http://www.mma.gov.br/port/ conama/legiabre.cfm?codlegi=299>. Acesso em: 4 dez. 2008. Publicada no D.O.U. n. 90, de 13 maio 2002, Seção 1, p. 68.

IBGE. **R.PR – 1/2005**. Altera a caracterização do Sistema Geodésico Brasileiro. 2005. Disponível em: <ftp://geoftp.ibge.gov.br/documentos/geodesia/pmrg/ legislacao/RPR\_01\_25fev2005.pdf>. Acesso em: 10 mar. 2011.

INCRA. **Manual de orientação**: declaração para cadastro de imóveis rurais. Brasília, DF, 2008. Disponível em: <http://www.incra.gov.br/portal/index. php?option=com\_content&view=category&layout=blog&id=152&Item id=181>. Acesso em: 4 mar. 2010.

INCRA. **Norma técnica para georreferenciamento de imóveis rurais**. 2. ed. rev. [Brasília, DF], 2010. 83 p. Disponível em: <http://www. incra.gov.br/portal/index.php?option=com\_docman&task=doc\_ download $\&$ gid = 755 $\&$ Itemid = 295 $>$  Acesso em: 7 dez. 2010.

ROSOT, M. A. D.; GARRASTAZÚ, M. C.; OLIVEIRA, Y. M. M. de. **Sistemas de Informações Geográficas (SIG) como subsídio para a elaboração de planos de manejo em fazendas experimentais**. Colombo: Embrapa Florestas, 2008. 6 p. (Embrapa Florestas. Comunicado técnico, 216).

VELOSO, H. P.; RANGEL FILHO, A. L. R.; LIMA, J. C. A. **Classificação da vegetação brasileira, adaptada a um sistema universal**. Rio de Janeiro: IBGE, 1991. 124 p. Disponível em: <http://biblioteca.ibge.gov.br/visualizacao/ monografias/GEBIS%20-%20RJ/classificacaovegetal.pdf>. Acesso em: 2 mar. 2010.

## **Anexo**

## **Anexo 1: Descrição dos campos do BD por** *layer*

## *LAYER\** **USO E COBERTURA DO SOLO (polígono)**

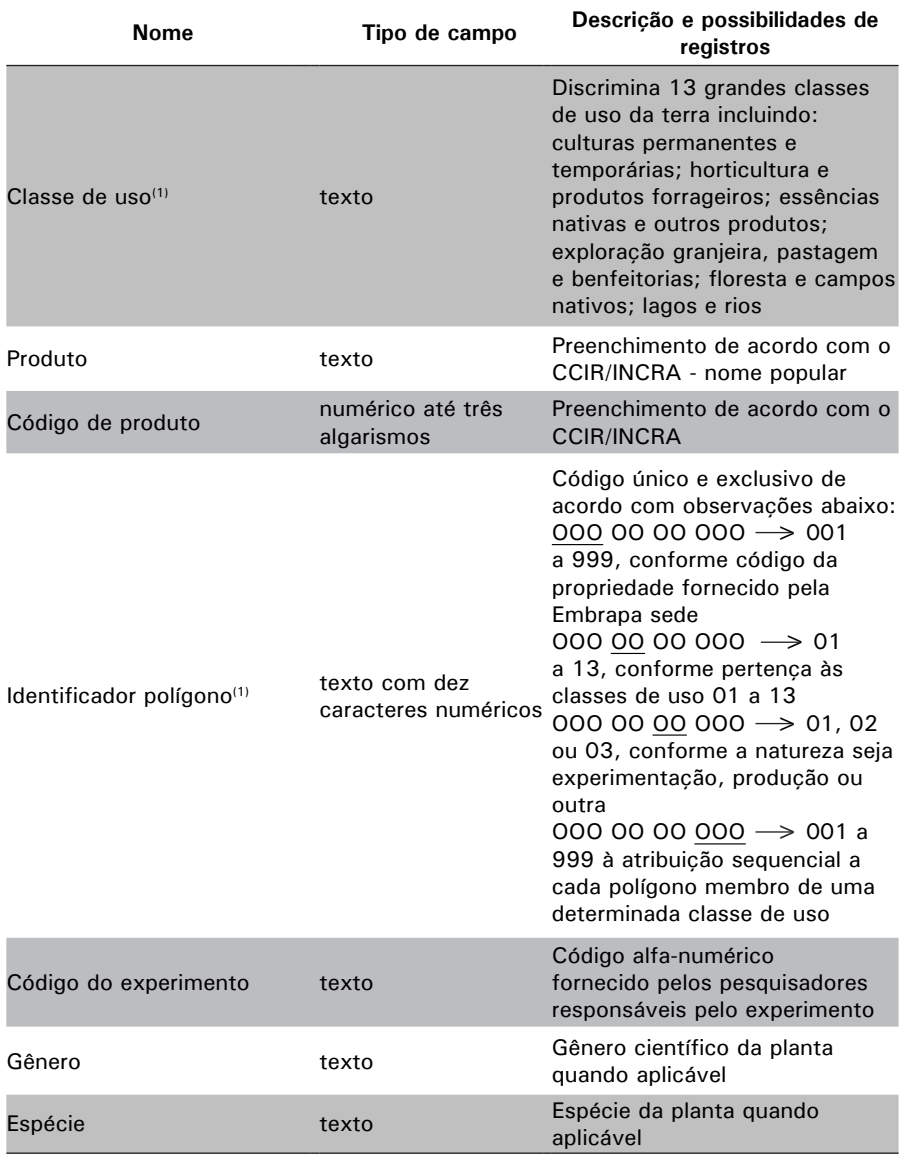

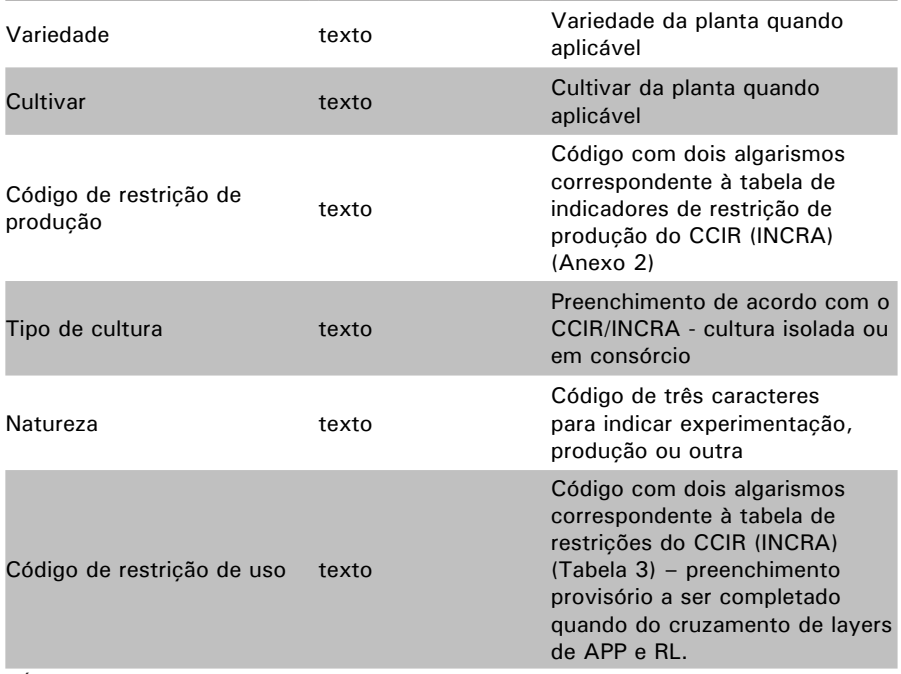

(1)Únicos campos a serem preenchidos pela Toposat.

#### PERÍMETRO (polígono)

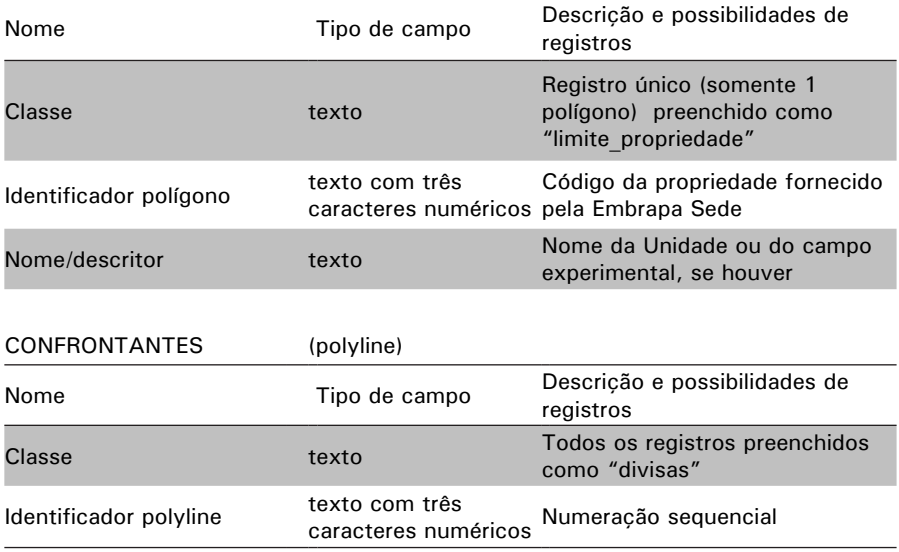

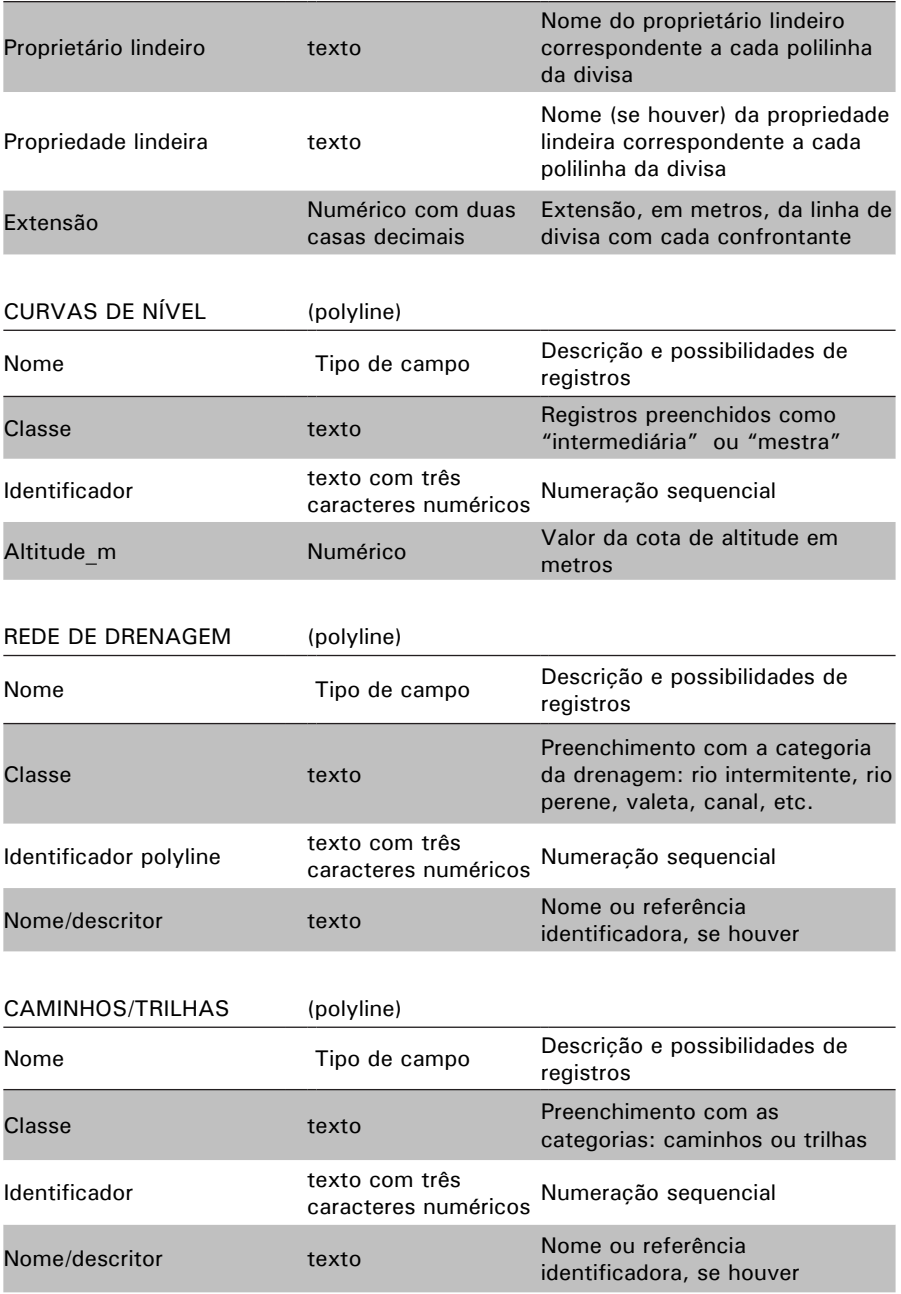

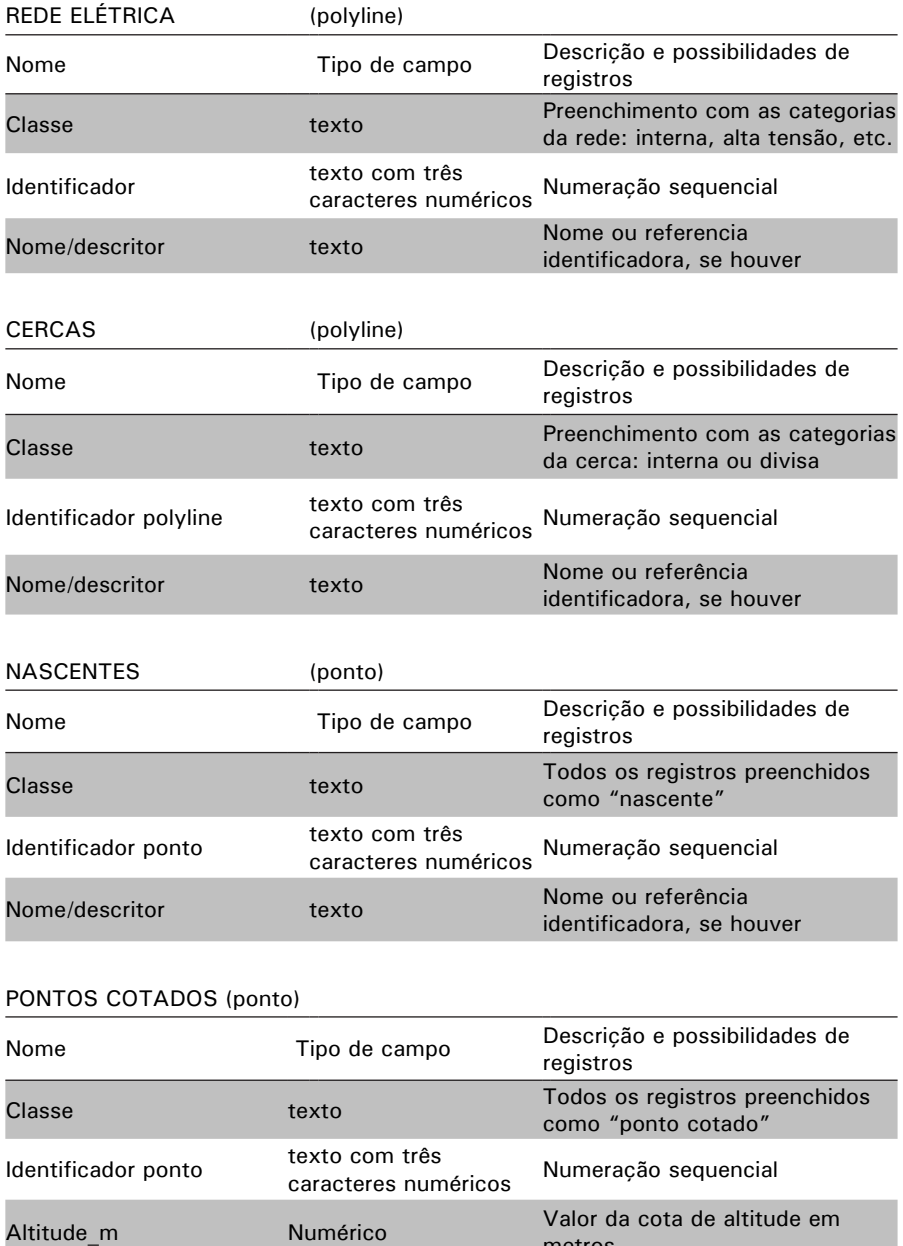

metros

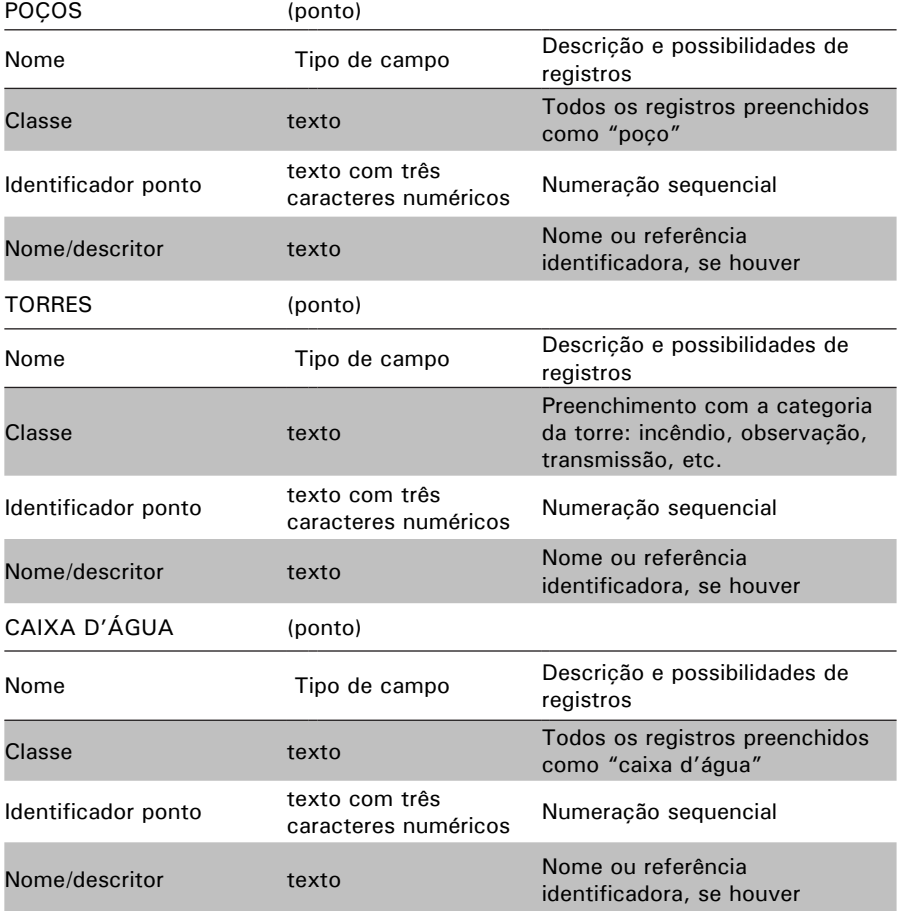

## 0B**Anexo 2: Tipo de cobertura por classe de uso da terra (CCIR/INCRA)**

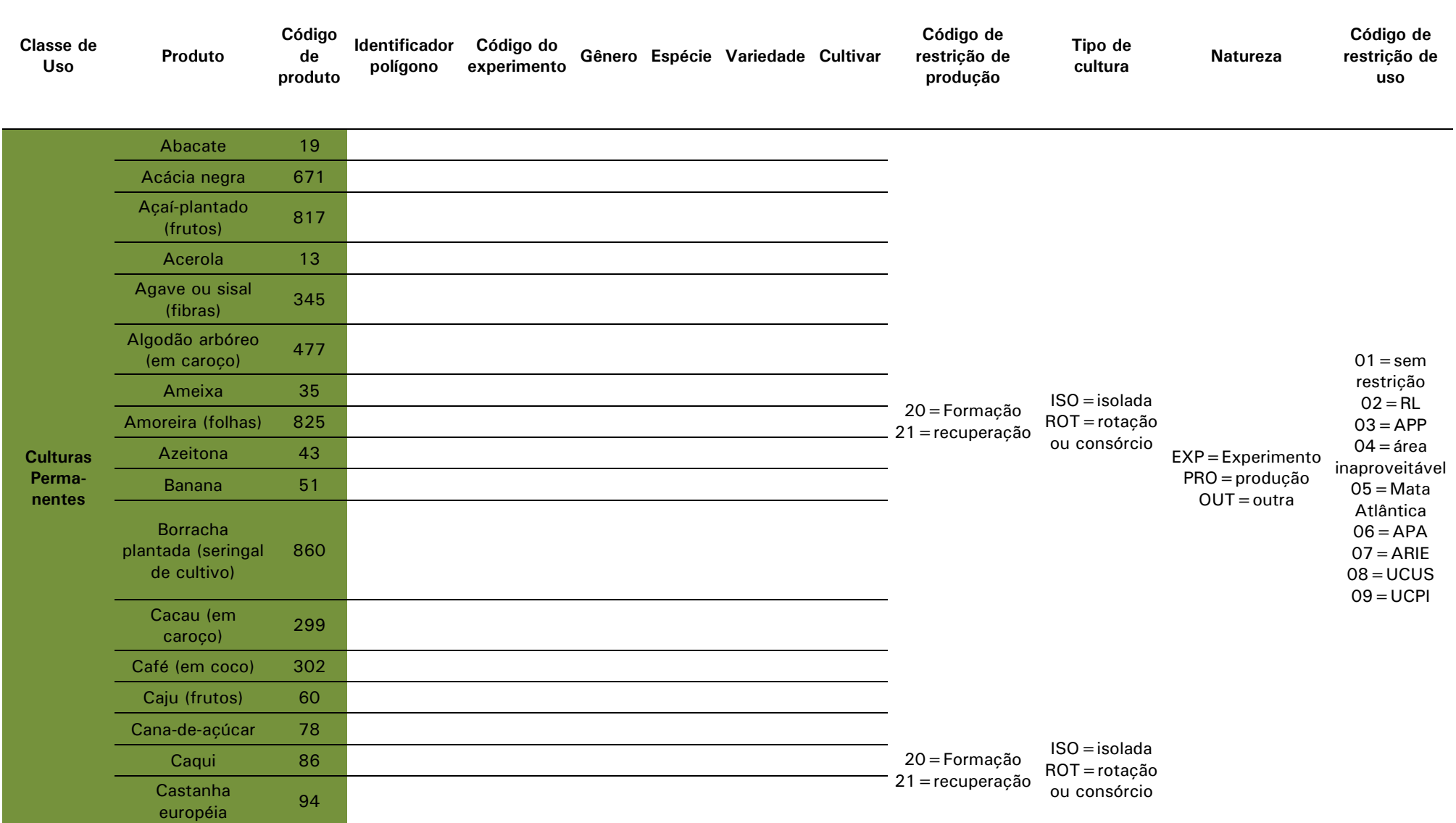

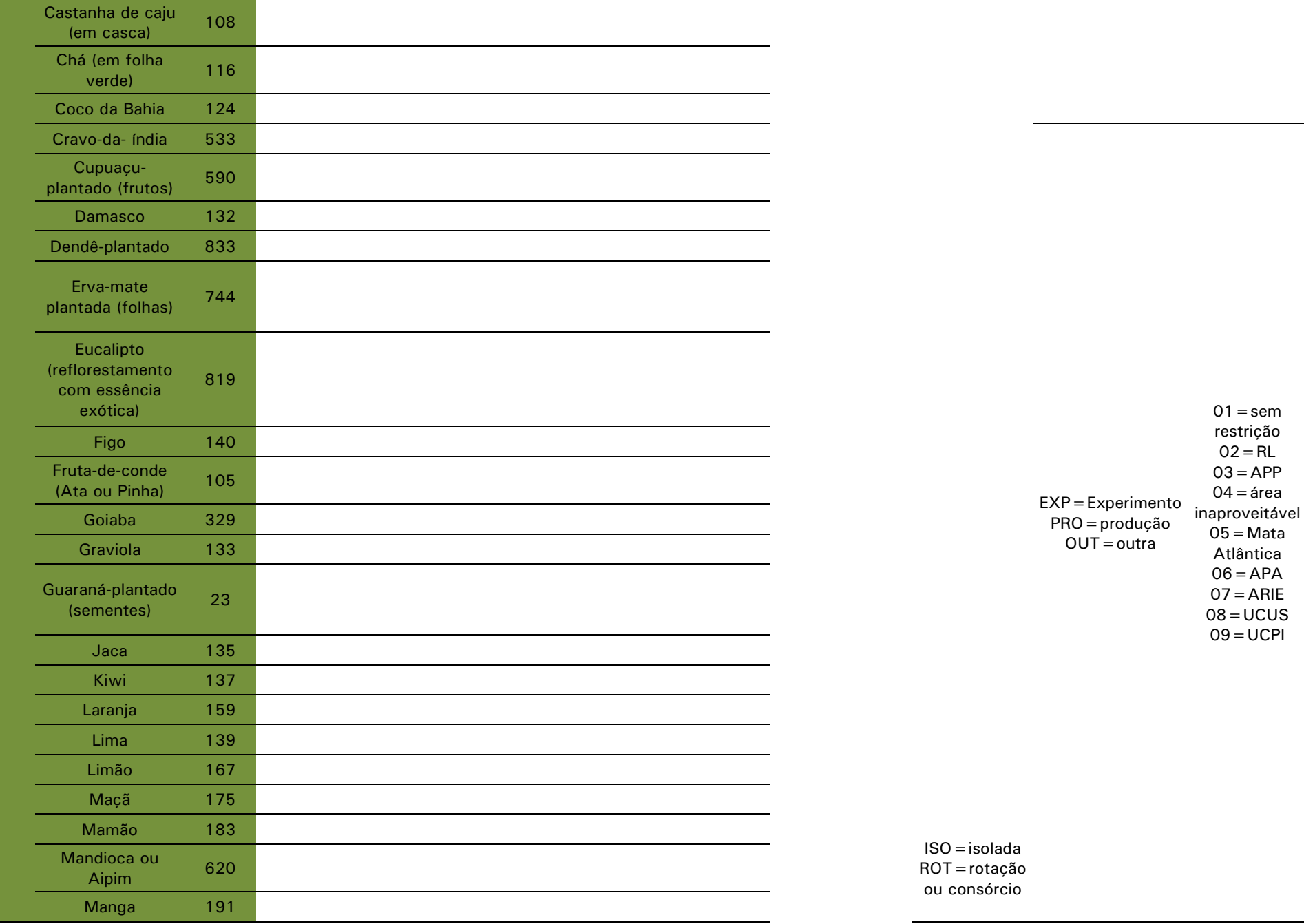

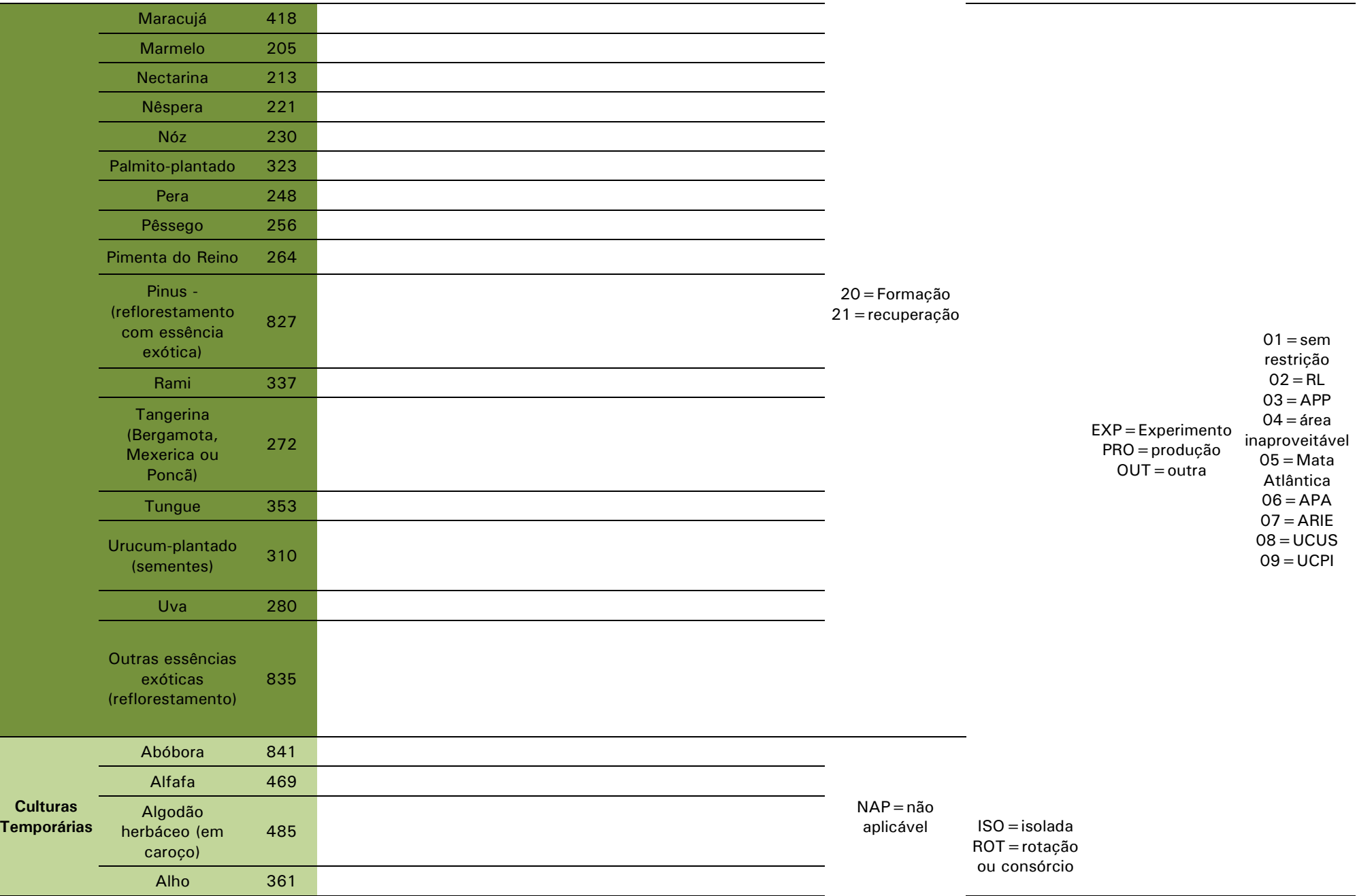

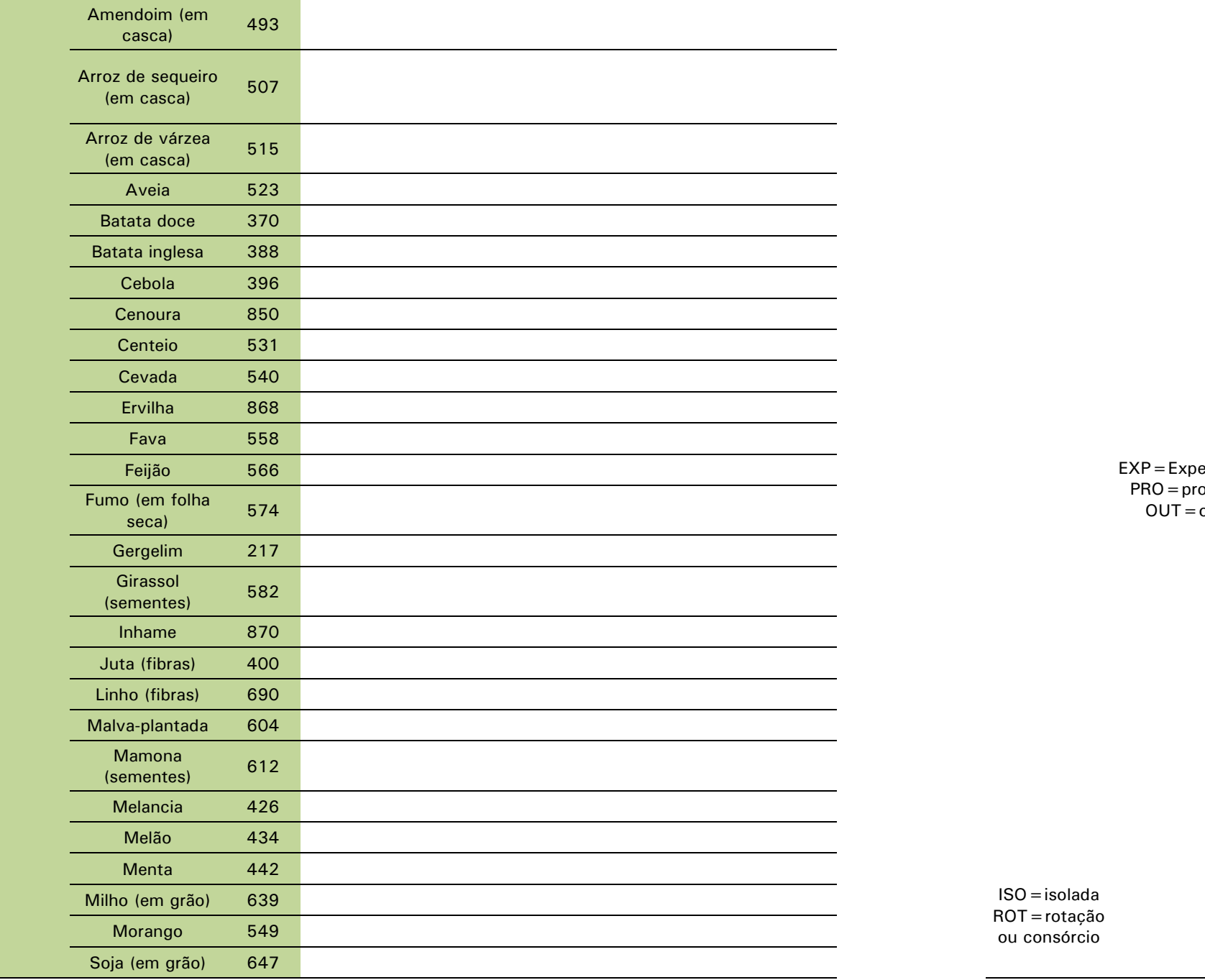

erimento odução OUT=outra 01=sem restrição 02=RL 03=APP 04=área inaproveitável 05=Mata Atlântica 06=APA 07=ARIE 08=UCUS 09=UCPI

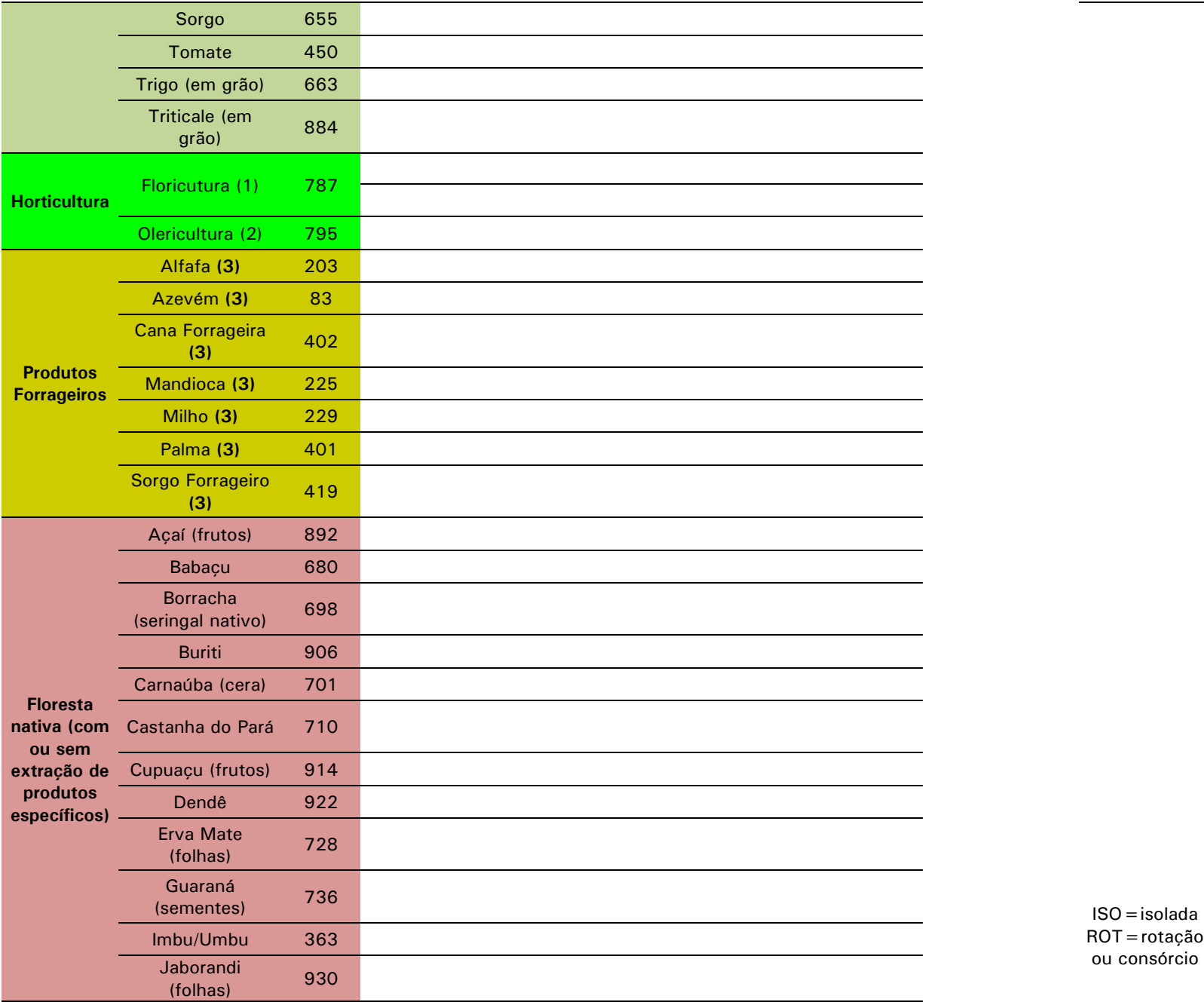

01=sem restrição 02=RL 03=APP 04=área inaproveitável 05=Mata Atlântica 06=APA 07=ARIE 08=UCUS 09=UCPI EXP=Experimento PRO=produção OUT=outra

 EXP=Experimento ROT=rotação ou consórcio PRO=produção OUT=outra

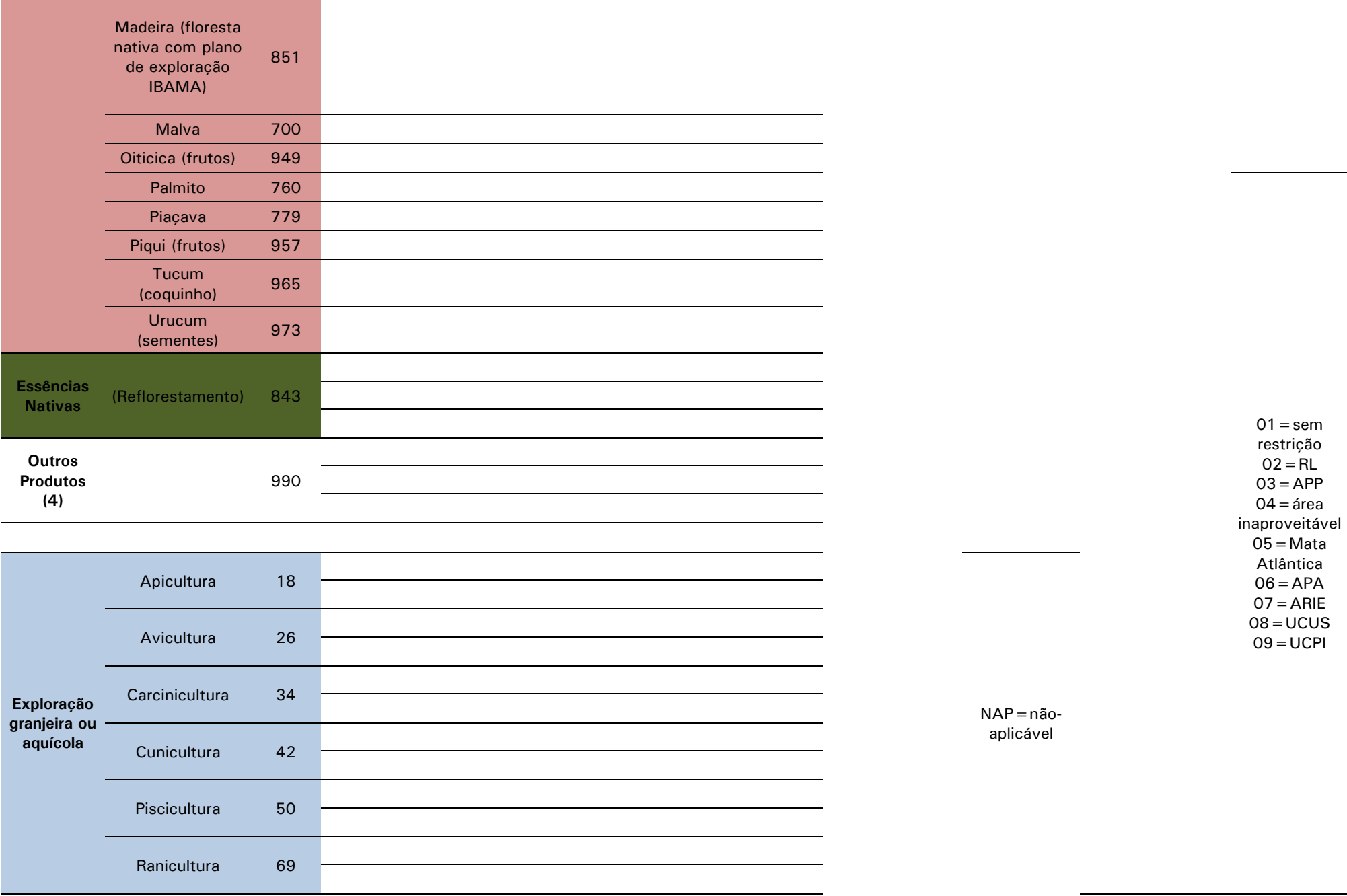

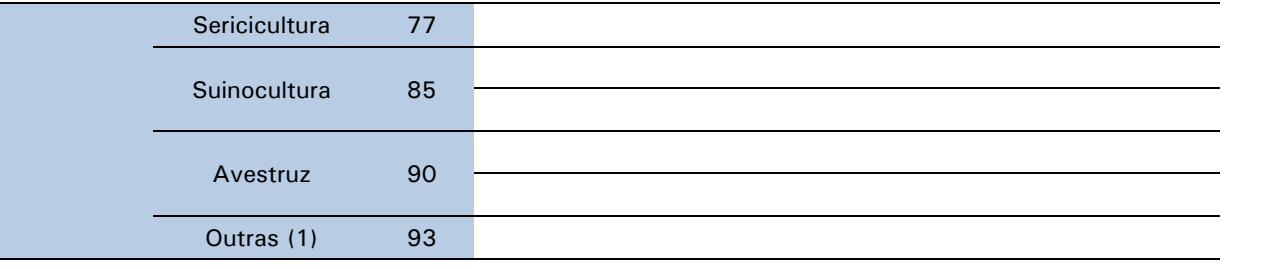

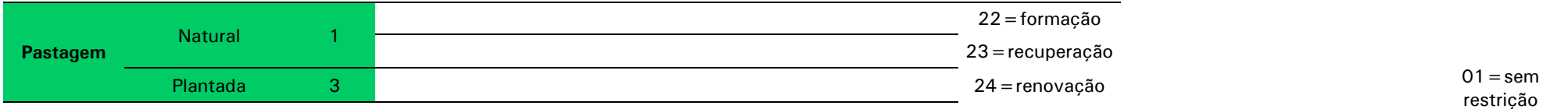

02=RL

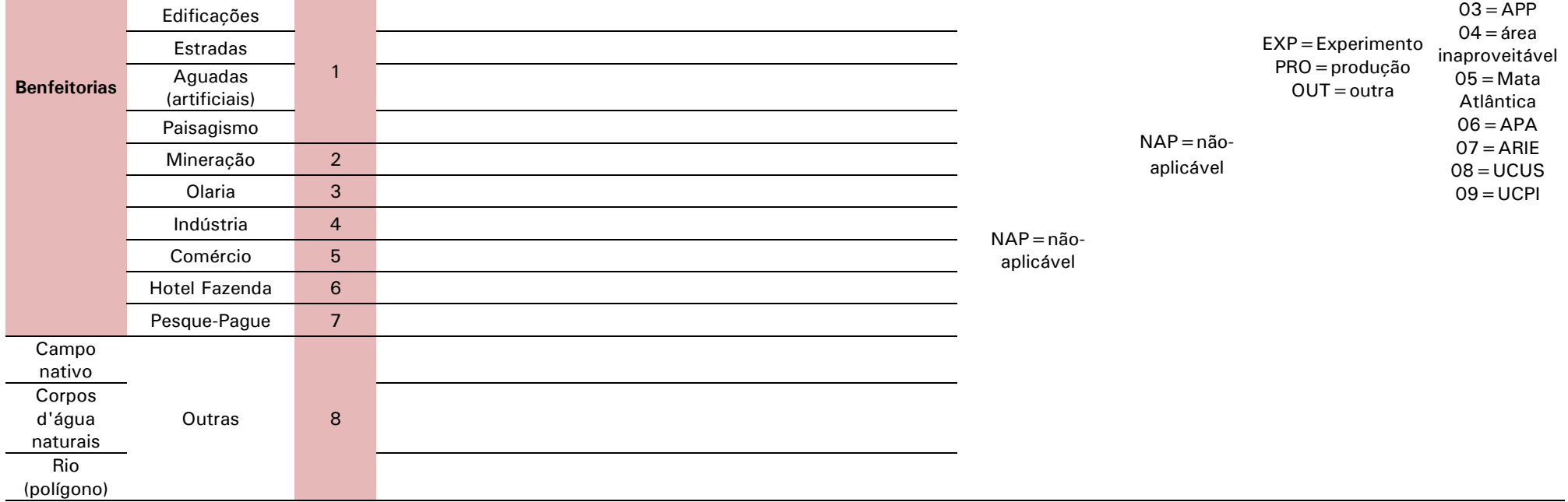

## **Anexo 3: Roteiro para a determinação de APPs e RL**

Roteiro para operações de geoprocessamento como apoio à adequação à legislação ambiental (APP e Reserva Legal)

## A - ADIÇÃO E VISUALIZAÇÃO DE TEMAS

1 – No SIG adicionar todas as camadas de informação necessárias (**Limite\_propriedade, Uso\_da\_terra, Rede\_de\_ drenagem, Nascentes**).

## B - CÁLCULO E SUMARIZAÇÃO DE ÁREAS PARA O TEMA DE USO DA TERRA

1 – Criar um novo campo e calcular a área em hectares de cada polígono na tabela de atributos do **Uso\_da\_terra**. Sumarizar por classe de uso

2 - Obter a área total da propriedade.

## C - GERAÇÃO DE *BUFFERS* PARA A DEFINIÇÃO DE ÁREAS DE PRESERVAÇÃO PERMANENTE (APPs)

1 - Ativar a *layer* **Rede\_de\_drenagem** e criar *buffer*1 de 30 m, selecionando a opção de dissolver barreiras entre os *buffers*. Cortar os buffers usando a *layer* **Limite\_propriedade**, gerando a *layer* **Clip\_APP\_Rios**.

<sup>1</sup>Na layer *Rede\_de\_drenagem*, representada por polilinhas, assume-se que todos os rios possuem largura inferior a 10 m e portanto, os *buffers* de APP são equivalentes a 30 m em projeção horizontal de cada lado das margens.

2 - Ativar a *layer* **Uso\_da\_terra**, selecionar todos os polígonos pertencentes à classe de uso **VÁRZEAS** e criar *buffer* de 50 m apenas para os polígonos selecionados, e também dissolvendo barreiras entre os *buffers*. Se necessário, cortar os *buffers* usando a *layer* **Limite\_propriedade**, gerando a *layer* **Clip\_APP\_ Várzeas**.

3 - Ativar a *layer* **Nascentes** e criar *buffer* de 50 m, dissolvendo barreiras entre os *buffers*. Se necessário, cortar os *buffers* usando a *layer* **Limite\_propriedade**, gerando a *layer* **Clip\_APP\_ Nascentes**.

4 – Se houver outros corpos d'água na *layer* **Uso\_da\_terra**, inclusive rios – que, nesse caso, estarão representados por polígonos – selecioná-los na sequência, agrupando os que apresentam a mesma condição (ex., rios com largura entre 10 m e 50 m, açudes com mais de 20 ha de superfície, etc.) e verificar nas tabelas anexas qual a largura de *buffer* a ser aplicada. Repetir as mesmas operações citadas nos casos anteriores e fornecer nomes para as *layers* geradas de acordo com a categoria considerada.

5 - Como os *buffers* criados (**Clip\_APP\_Rios***,* **Clip\_APP\_Várzeas, Clip\_APP\_Nascentes** etc) possuem área de sobreposição, é necessário subtrair a área duplicada utilizando operações de geoprocessamento, unindo os temas dois a dois. Essa operação corresponde a um "OU" espacial (Figura 1), ou seja, no tema resultante serão incorporadas feições pertencentes a um, a outro ou a ambos os temas, excluindo-se áreas duplicadas.

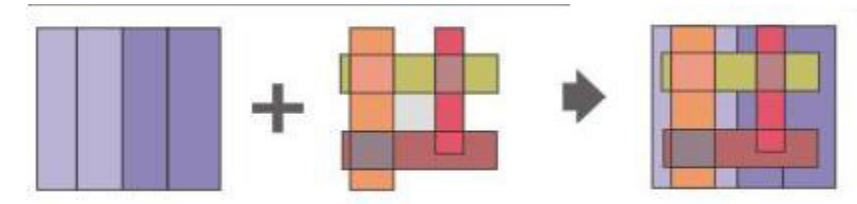

**Figura 1.** Diagrama da operação de geoprocessamento União ("OU" espacial). Fonte: gvSIG RC2

6 - Depois de fazer todas as uniões, o tema único resultante será o que se considera como **APP\_ideal**, ou seja, a APP tal como considerada pela legislação, sem levar em conta, neste momento, o tipo de cobertura da terra contido nesses *buffers*.

### D - CÁLCULO DE ÁREAS EM APPs E DETERMINAÇÃO DE APP EXISTENTE E APP A RESTAURAR

1 – Na layer **APP\_ideal**, criar um novo campo na tabela de atributos e calcular a área em hectares de cada polígono desse tema. Além disso, adicionar um novo campo de texto e preenchê-lo com o texto "APP ideal" para todos os polígonos.

2 – Selecionar o tema **Uso\_da\_terra** e o tema **APP\_ideal** e submetê-los a uma operação de geoprocessamento denominada Intersecção ou "E" espacial, pois o tema resultante conterá apenas as feições comuns aos dois temas (Figura 2). Salvar a *layer* gerada com o nome **Intersect\_uso\_APP\_ideal.**

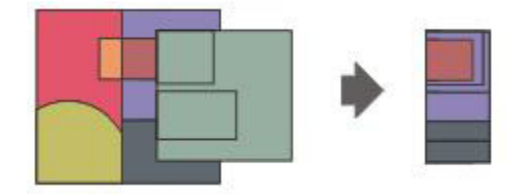

**Figura 2.** Diagrama da operação de geoprocessamento Interseção ("E" espacial). Fonte: gvSIG RC2

**3 –** Na *layer* **Intersect\_uso\_APP\_ideal**, criar um novo campo na tabela de atributos e calcular a área em hectares de cada polígono desse tema. Observar que essa *layer* contém, na sua tabela de atributos, campo referente à classe de uso da terra proveniente da *layer* original usada na operação.

4 – No SIG, construir uma consulta sobre o campo de classe de uso da terra da *layer* **APP\_ideal**, para mostrar os polígonos localizados sobre VEGETAÇÃO NATIVA **ou** VÁRZEA **ou** RIOS (POLÍGONOS) **ou** outros CORPOS D'ÁGUA cujas margens sejam passíveis de atribuição de APP. Salvar todos os polígonos resultantes dessa consulta em uma nova *layer* denominada **APP\_ existente**, ou seja, aquela que contém os polígonos efetivamente localizados sobre as classes de uso da terra abordados na legislação como tal. Nessa mesma *layer*, criar dois novos campos denominados RESTRIÇÃO e COD\_RESTR, preenchendo todos os registros com o texto "*APP existente"* e *"03",* respectivamente (Figura 3)*.* 

5 - Voltar ao tema **Intersect\_Uso\_APP\_ideal** e reverter os critérios da consulta anterior, ou seja, selecionando, dessa vez, todos os polígonos que não atendiam aos critérios anteriores<sup>2</sup>. Salvar todos os polígonos resultantes dessa consulta em uma nova *layer* denominada APP a restaurar, ou seja, aquela que contém os polígonos localizados sobre as classes de uso da terra que precisarão ser recuperadas, retornando à sua condição original (vegetação nativa, várzea, corpo d'água, etc.), conforme mencionado na legislação referente às APPs. Nessa mesma *layer*, criar dois novos campos denominados RESTRIÇÃO e COD\_RESTR, preenchendo todos os registros com o texto "*APP a restaurar"* e *"03",* respectivamente (Figura 3)*.*

<sup>2</sup>Em muitos *software* de SIG essa operação é facilmente realizada através do comando "*switch selection*".

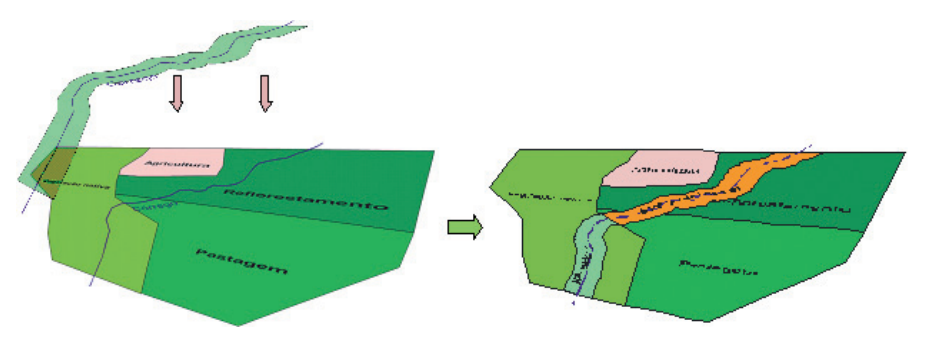

**Figura 3.** Diagrama mostrando o cruzamento da *layer* **APP\_ideal** sobre a *layer* **Uso\_da\_ terra**, gerando os novos temas **APP\_existente** e **APP\_a\_restaurar**.

## E – ALOCAÇÃO DE ÁREA PROPOSTA COMO RESERVA LEGAL

1 - Efetuar, à parte, o cálculo da Reserva Legal para o imóvel (observar a tabela do percentual de Reserva Legal que varia de 20% a 80%, conforme a região do país onde se encontra o imóvel).

2 – No tema **Uso\_da\_terra**, selecionar todos os registros (polígonos) referentes a FLORESTA NATIVA e CAMPO NATIVO e converter as feições selecionadas em uma nova *layer* denominada **Vegetação\_nativa**.

3 – Através da operação de geoprocessamento União, cruzar os temas **Vegetação\_nativa** e **APP\_existente**, gerando o tema **Uniao\_APP\_existente\_Mata\_nativa**. O objetivo é poder excluir do cálculo da área de vegetação nativa disponível para RL aqueles polígonos que constituem APPs. Para isso, é importante observar os campos da tabela de atributos do tema gerado e, através de consulta, selecionar todos os polígonos que **NÃO** contém o texto "APP existente" no campo RESTRIÇÃO, advindo da *layer* original **APP\_existente.**

4 – Converter os polígonos selecionados em um novo tema denominado **Area\_ disponível\_RL,** adicionando à tabela de

atributos um campo para cálculo da área em hectares. A etapa seguinte é um processo de tentativa e erro, trabalhando-se a edição e seleção de polígonos nesse tema para atingir a área desejada. Preferencialmente, os polígonos de RL devem se localizar próximos a APPs ou a RL de propriedades vizinhas ou a Unidades de Conservação vizinhas, quando for o caso, de modo a privilegiar a formação de corredores de vegetação nativa.

5 – Uma vez definida e aprovada pela autoridade ambiental competente a área a ser averbada como RL, deve-se selecionar os polígonos correspondentes e gravá-los como uma *layer* separada denominada **Reserva\_Legal**. Nessa nova *layer*, adicionar dois novos campos denominados RESTRIÇÃO e COD\_RESTR, preenchendo todos os registros com o texto "RL" e "02".

6 – No mapa final é interessante mostrar não apenas as classes de uso da terra em seus diversos níveis, mas, também, as restrições de uso representadas pelas APPs e RL. Para isso, é necessário efetuar uma operação de União entre as *layers*: **Uso\_da\_terra, APP\_existente, APP\_a\_restaurar** e **RL**. No tema resultante aparecerão os campos das *layers* originais, informando se o polígono pertencente à determinada classe de uso possui algum tipo de restrição legal. As áreas em hectares necessitam ser permanentemente atualizadas em todas as operações no SIG.

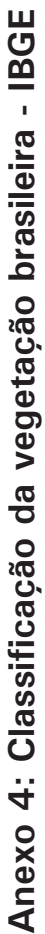

Tipos de vegetação arbórea e arbustiva, natural e antrópica do estrato "floresta" a serem Tipos de vegetação arbórea e arbustiva, natural e antrópica do estrato "floresta" a serem considerados em cada bioma.  $\ddot{\cdot}$  $\cdot$ 

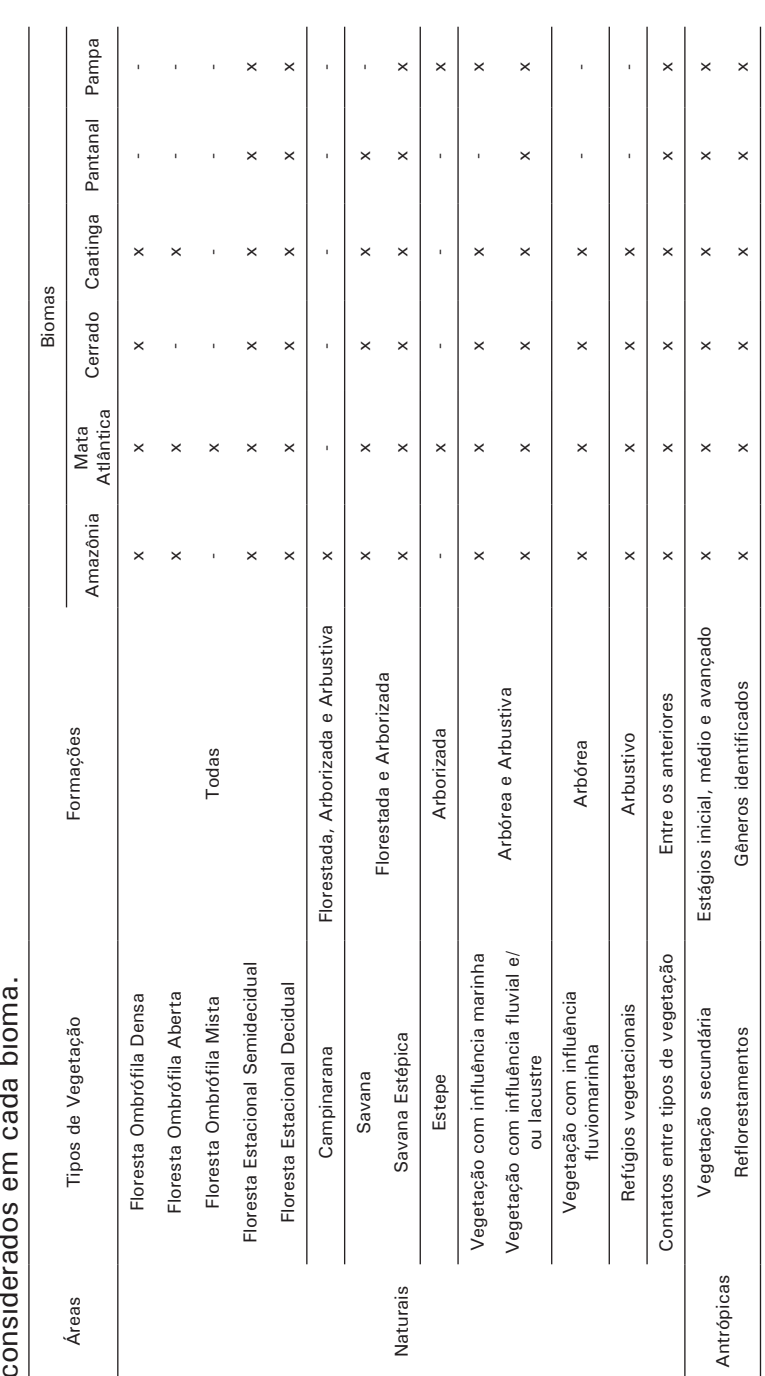

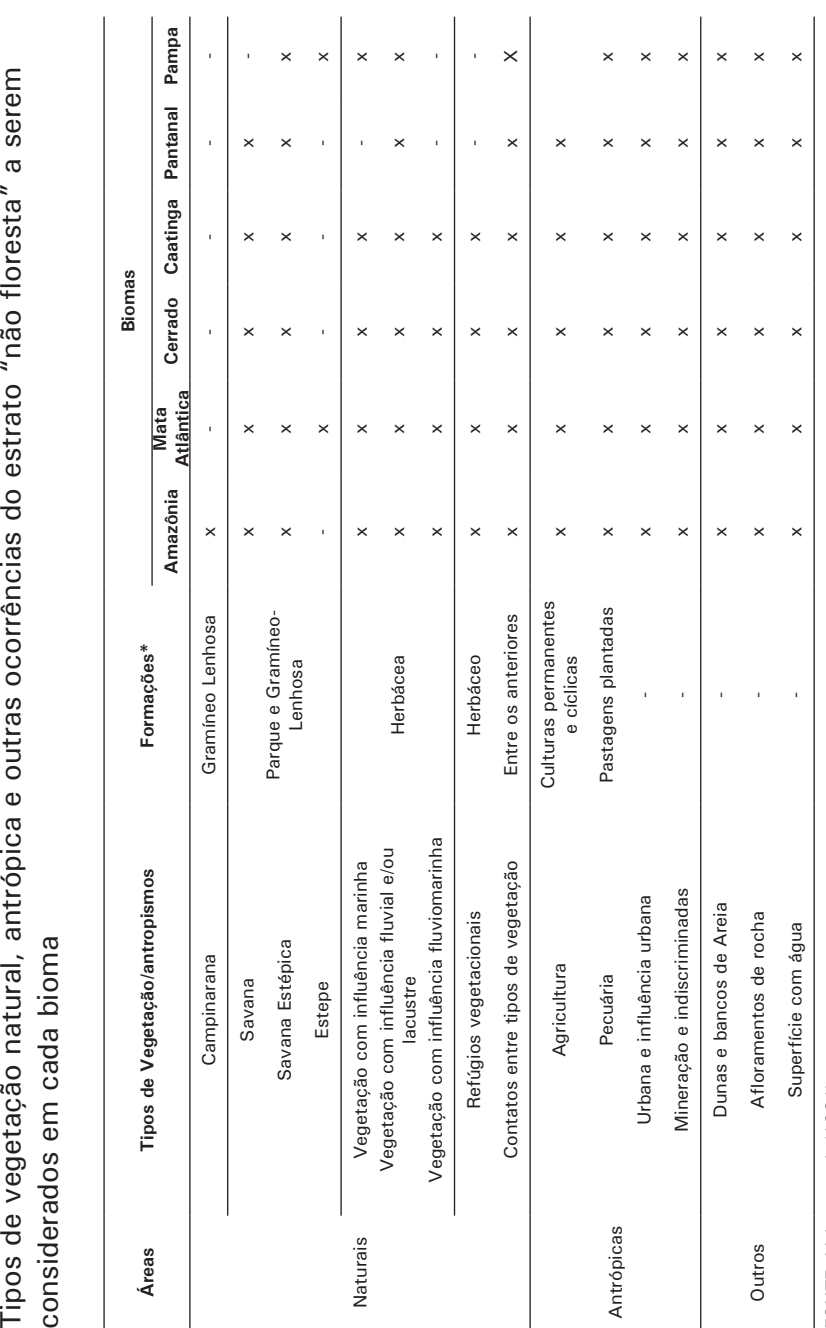